It's your final week of Vector drawing!

The video lesson at the link below will build on the skills you've already learned to use these skills to improve the Vector drawings provided and then to create your own for an object at home. If you want to use Google Drawing, then you need to be logged into a Google account and can search for Google Drawing to find the program.

If you have access to Powerpoint you'll find the shape tools by clicking Insert and then Shapes.

Upload a screenshot of your completed pictures for us to see!

Video Lesson: <https://classroom.thenational.academy/lessons/get-designing-chhker>

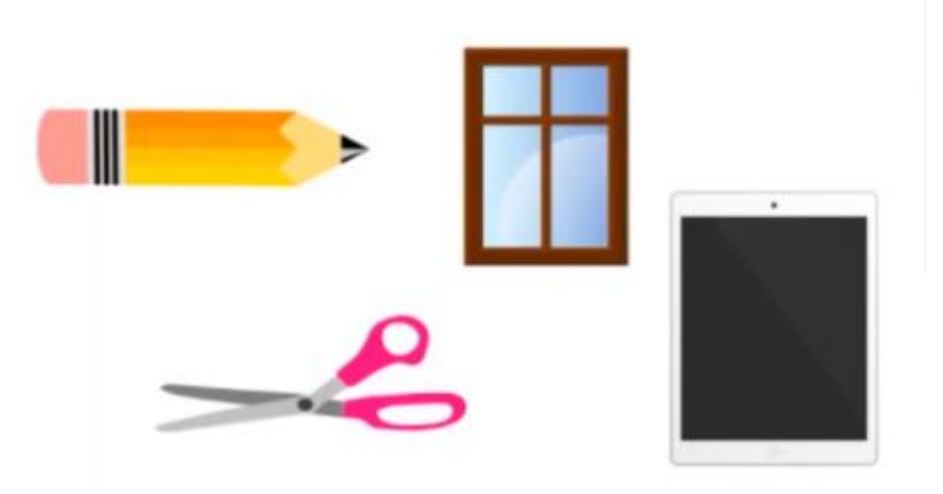